#### **1 虚拟机硬件情况和网络配置信息**

宿主机处理器:Intel® Core™ i5-8250U 宿主机操作系统: Windows 10, 64 位 宿主机内存: 8G 虚拟机软件: VMware Workstation Pro 12 虚拟机操作系统: ubuntu 18.04, 2G 内存 虚拟机硬件:

硬件 选项

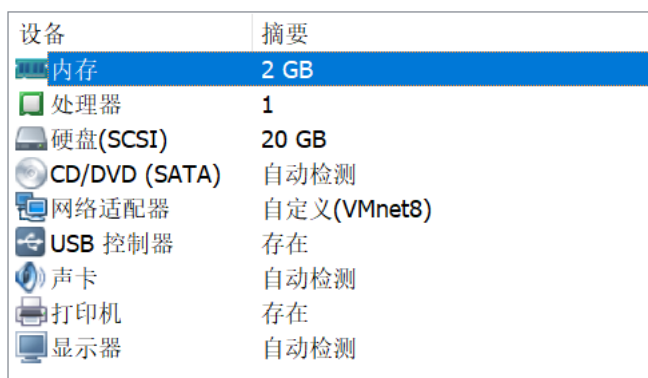

虚拟机网络环境:

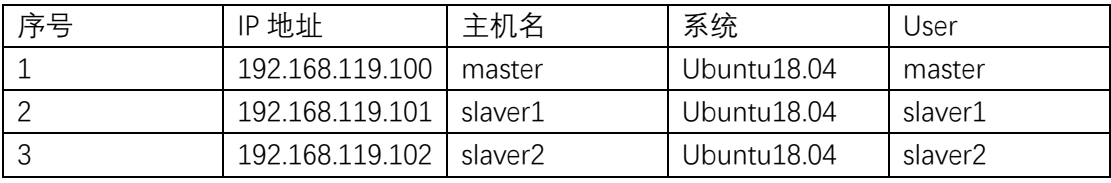

master 主机上的网络环境截图:

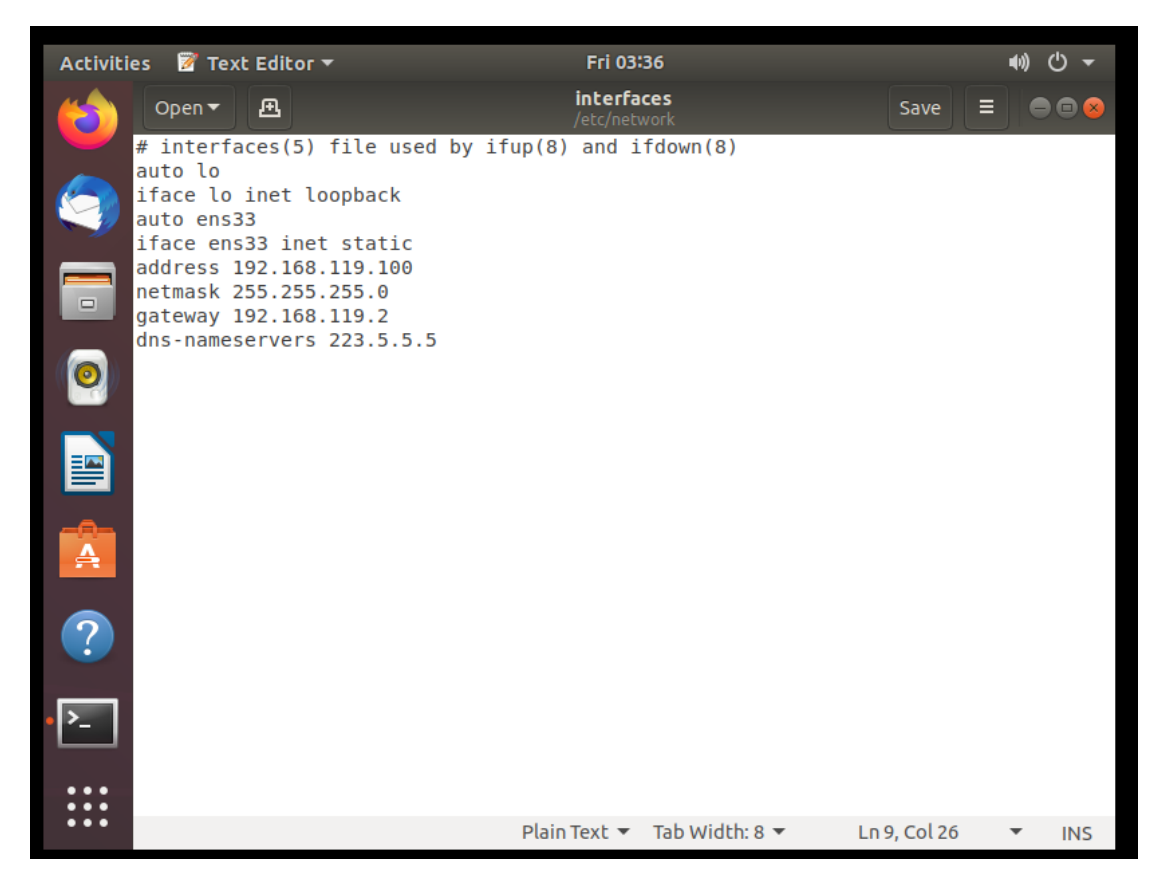

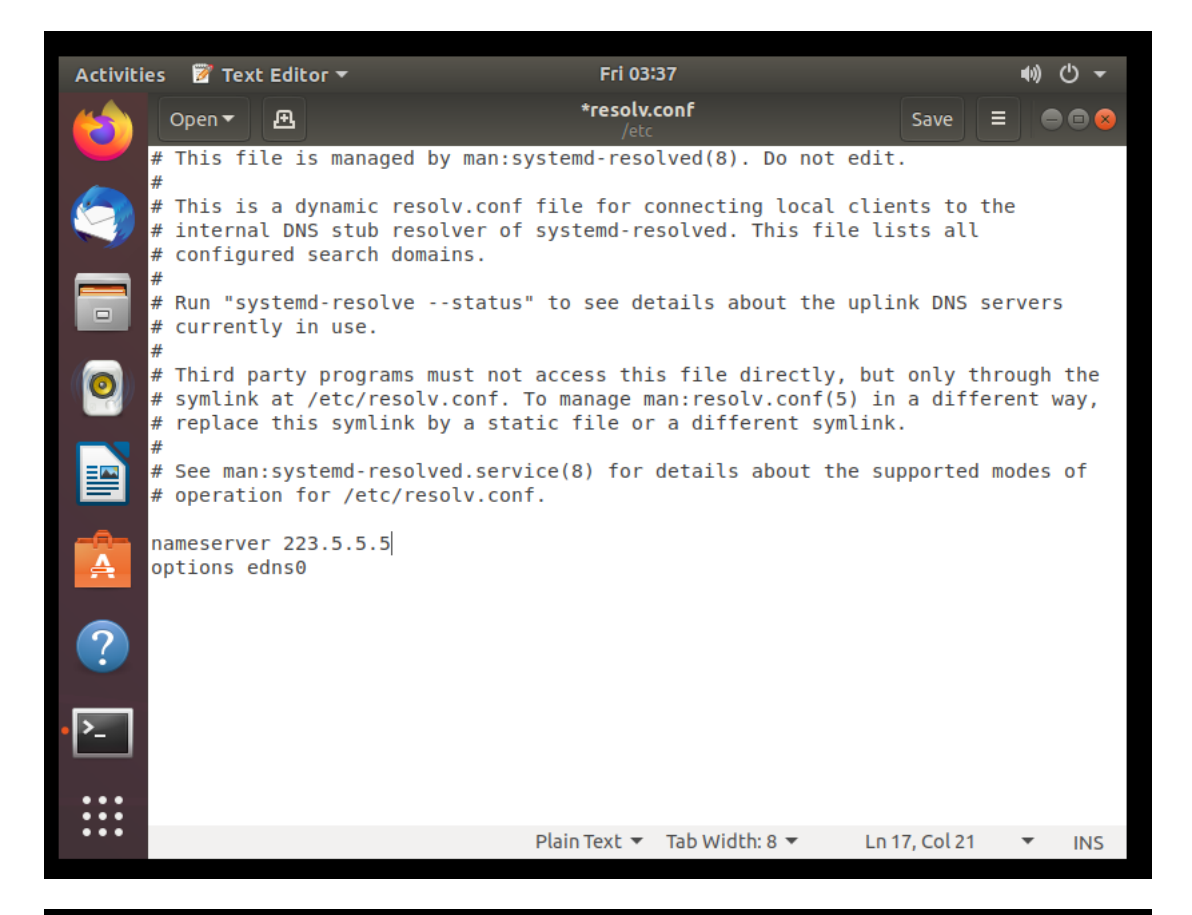

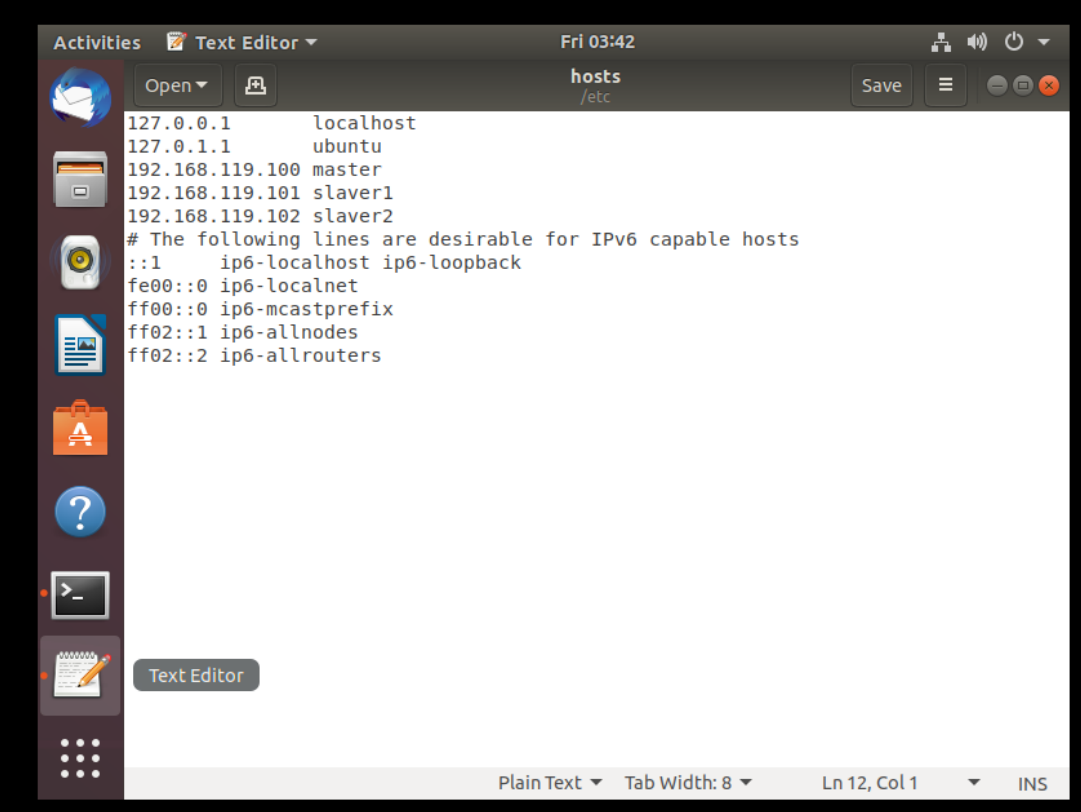

#### **2 集群搭建操作记录**

### **2.1 Vmware 网络配置以及 Ubuntu 虚拟机网络配置**

打开 Vmware 中的虚拟网络编辑器, 我们需要实现静态 IP 地址, 所以在 VMnet8 网络中, 去掉勾选"使用本地 DHCP 服务将 IP 地址分配给虚拟机"。子网 IP 为:192.168.119.0,子网 掩码为:255.255.255.0。设置三个虚拟机的 IP 地址分别为 192.168.119.100(master), 192.168.119.101(slaver1),192.168.119.102(slaver2)。

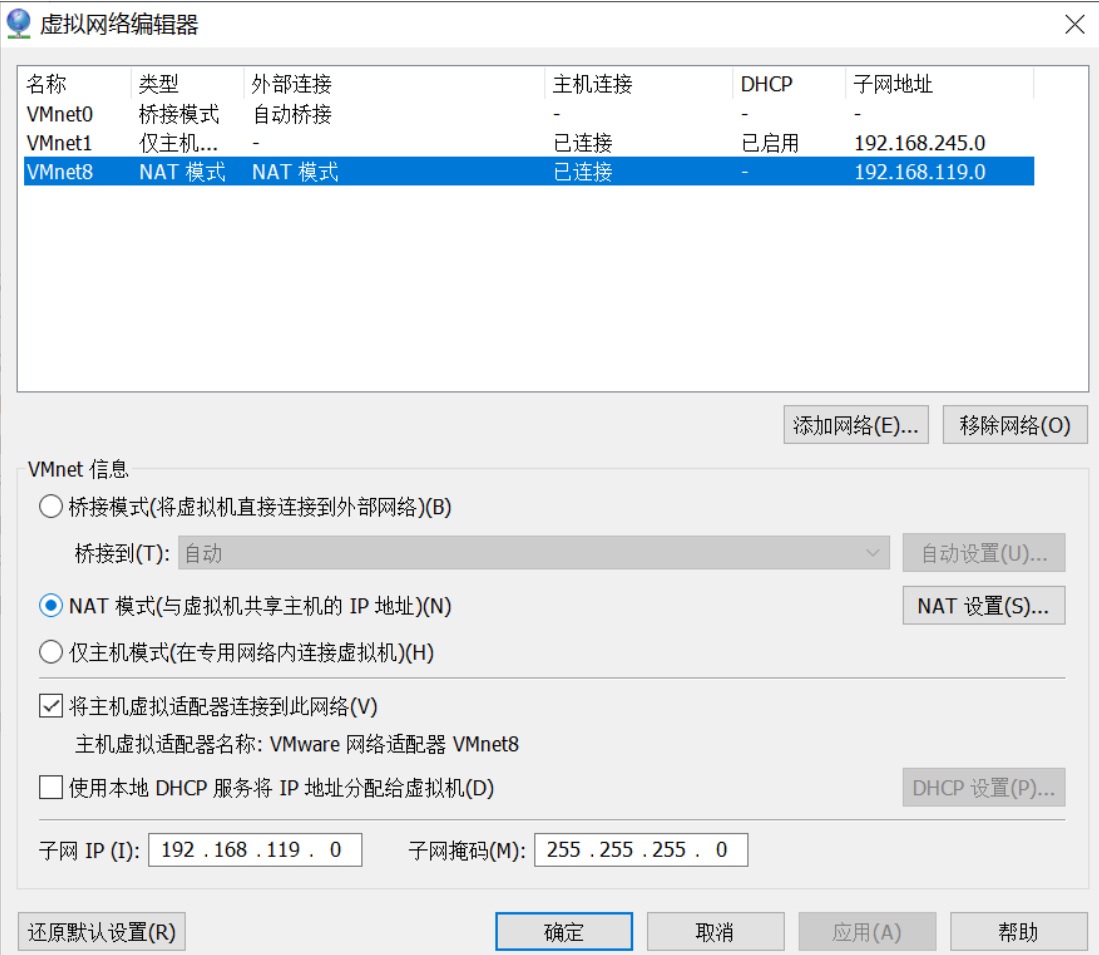

点击 NAT 设置,查看网关为 192.168.119.2。

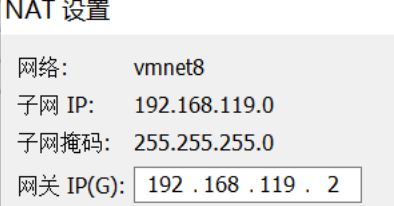

 $\Gamma$ 

右键点击自己建立的虚拟机,点击"设置",查看如下界面,选择网络适配器,确定网络连接 选中的是"自定义"中的 VMnet8(NAT 模式)。最后点击确定,开启虚拟机。

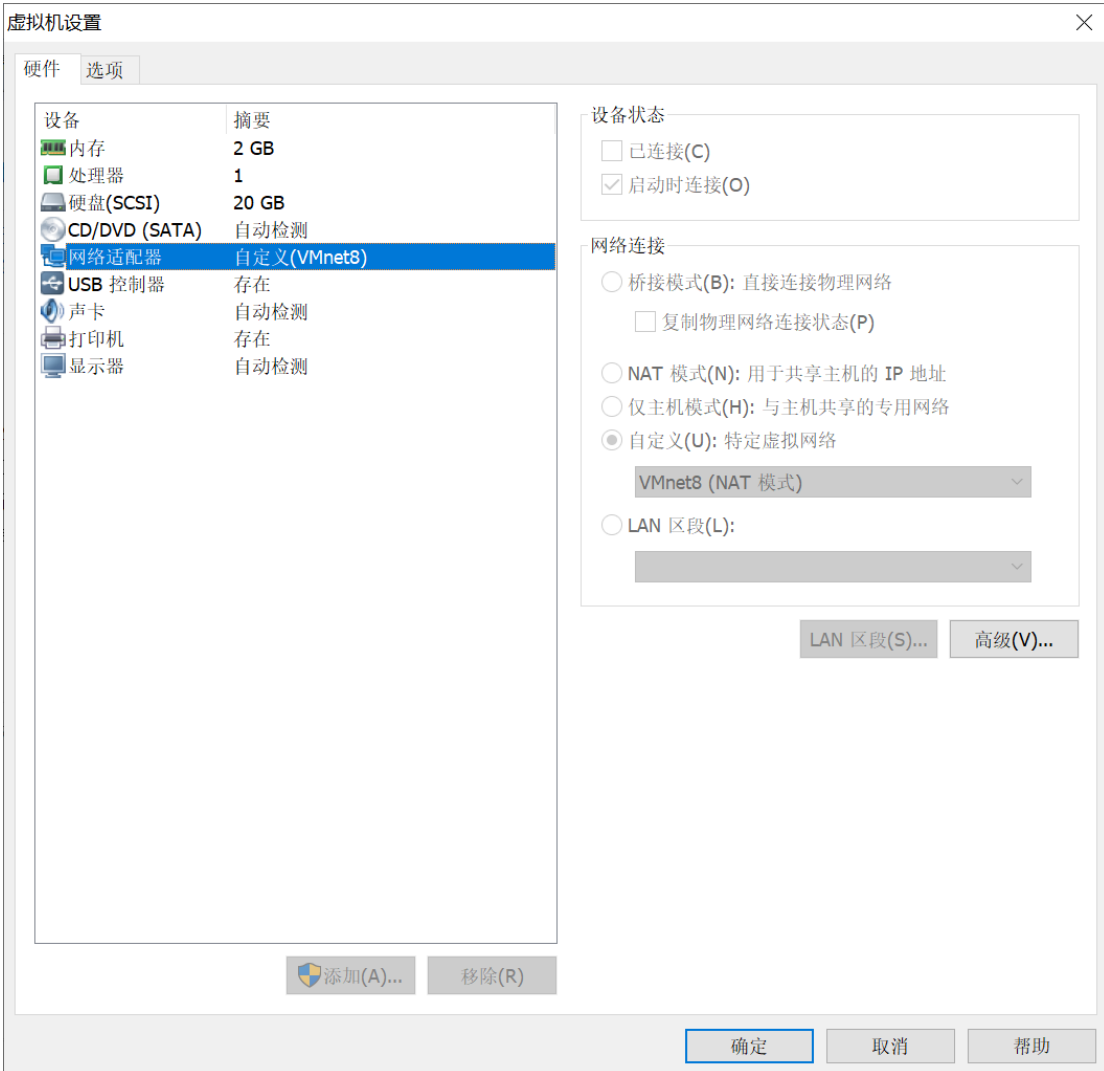

打开 Ubuntu 的终端, 输入: sudo gedit /etc/network/interfaces, 进行如下编辑并保存。 auto lo

iface lo inet loopback

auto ens33

iface ens33 inet static

address 192.168.119.100

netmask 255.255.255.0

gateway 192.168.153.2

dns-nameservers 223.5.5.5

配置 DNS 服务器, 在终端中输入: sudo gedit /etc/resolv.conf, 进行如下编辑并保存。

nameserver 223.5.5.5

然后, 在终端中输入: sudo /etc/init.d/networking restart, 重启网络。

## **2.2 分布式环境搭建**

修改 hosts 文件, 将 IP 与主机名的映射添加到 hosts 文件中 。在终端中输入: sudo gedit /etc/hosts,进行如下编辑并保存。

192.168.119.100 master

- 192.168.119.101 slaver1
- 192.168.119.102 slaver2

修改完成后保存执行如下命令:

source /etc/hosts

关闭虚拟机, 在 Vmware 界面对 master 进行克隆, 克隆出两个节点 slaver1 和 slaver2。

在每个机器上使用以下命令修改本机名称, 分别改成 master, slaver1, slaver2。

sudo gedit /etc/hostname

在每个机器的/etc/network/interfaces 中,将机器的 ip 设置为 static,并分别分配固定 ip。分 别为: 192.168.119.100, 192.168.119.101, 192.168.119.102。

对虚拟机进行重启,使相关配置生效。

### **2.3 免密 ssh 配置**

在三台虚拟机中,使用以下命令安装 ssh: sudo apt-get install openssh-server 在 master 节点上进行 ssh 配置, 在 master 节点上执行以下命令。 su root cd /root/.ssh ssh-keygen -t rsa ssh-copy-id -i /root/.ssh/id\_rsa.pub master ssh-copy-id -i /root/.ssh/id\_rsa.pub slaver1 ssh-copy-id -i /root/.ssh/id\_rsa.pub slaver2 在 master 上对每一个节点进行测试,看是否能进行免密登录:

ssh slaver1

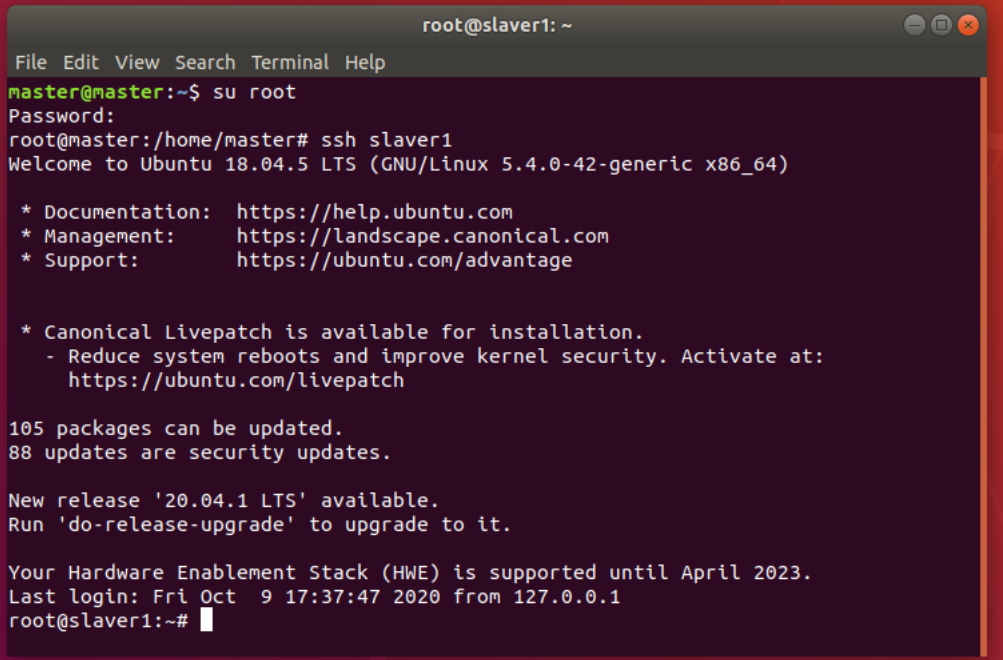

### **2.4 Java 环境搭建**

在/usr 目录下新建 java 文件夹,然后将 jdk 压缩包复制在 java 文件夹下并进行解压。执行: cd /usr

mkdir java

sudo tar -zxvf jdk-8u201-linux-x64.tar.gz 在/etc/profile 内配置环境变量:gedit /etc/profile。添加如下信息: export JAVA\_HOME=/usr/java/jdk1.8.0\_201

export CLASSPATH=:\$JAVA\_HOME/lib:\$JAVA\_HOME/jre/lib:\$CLASSPATH export PATH=\$JAVA\_HOME/bin:\$JAVA\_HOME/jre/bin:\$PATH 刷新环境配置。然后检测 Java 版本: source /etc/profile java -version **2.5 scala 环境配置** 将 scala 压缩包复制在 java 文件夹下并进行解压。执行: sudo tar -zxvf scala-2.11.8.tgz 在/etc/profile 内配置环境变量:gedit /etc/profile。添加如下信息: export SCALA\_HOME=/usr/scala-2.11.8 export PATH=\$PATH:\$SCALA\_HOME/bin 刷新环境配置。然后检测 scala 版本: source /etc/profile scala -version **2.6 hadoop 环境配置** 解压并移动到/usr/java 目录 sudo tar -zxvf hadoop-2.7.7.tar.gz 修改相应的配置文件。修改/etc/profile,增加如下内容: export HADOOP\_HOME=/usr/java/hadoop-2.7.7 export PATH=\$PATH:\$HADOOP\_HOME/bin:\$HADOOP\_HOME/sbin 在 hadoop-2.7.7 目录下添加目录: mkdir tmp mkdir hdfs mkdir hdfs/name mkdir hdfs/data 修改\$HADOOP\_HOME/etc/hadoop/hadoop-env.sh, 修改 JAVA\_HOME 如下: export JAVA\_HOME=/usr/java/jdk1.8.0\_201 修改\$HADOOP\_HOME/etc/hadoop/slaves,将原来的 localhost 删除,添加如下内容: slaver1 slaver2 修改\$HADOOP\_HOME/etc/hadoop/core-site.xml,修改为如下内容: <configuration> <property> <name>fs.defaultFS</name> <value>hdfs://Master:9000</value> </property> <property> <name>io.file.buffer.size</name> <value>131072</value> </property> <property> <name>hadoop.tmp.dir</name> <value>/usr/java/hadoop-2.7.7/tmp</value> </property>

</configuration>

修改\$HADOOP\_HOME/etc/hadoop/hdfs-site.xml。

<configuration>

<property>

<name>dfs.namenode.secondary.http-address</name>

<value>Master:50090</value>

</property>

<property>

<name>dfs.replication</name>

<value>2</value>

</property>

<property>

<name>dfs.namenode.name.dir</name>

<value>file:/usr/java/hadoop-2.7.7/hdfs/name</value>

</property>

<property>

<name>dfs.datanode.data.dir</name>

<value>file:/usr/java/hadoop-2.7.7/hdfs/data</value>

</property>

</configuration>

在\$HADOOP\_HOME/etc/hadoop 目录下复制 template, 生成 xml, 命令如下:

cp mapred-site.xml.template mapred-site.xml

修改\$HADOOP\_HOME/etc/hadoop/mapred-site.xml

<configuration>

<property>

<name>mapreduce.framework.name</name>

<value>yarn</value>

</property>

<property>

<name>mapreduce.jobhistory.address</name> <value>Master:10020</value>

</property>

<property>

 <name>mapreduce.jobhistory.address</name> <value>Master:19888</value>

</property>

</configuration>

修改\$HADOOP\_HOME/etc/hadoop/yarn-site.xml。

<configuration>

<property>

<name>yarn.nodemanager.aux-services</name>

<value>mapreduce\_shuffle</value>

</property>

<property>

 <name>yarn.resourcemanager.address</name> <value>Master:8032</value>

</property>

<property>

 <name>yarn.resourcemanager.scheduler.address</name> <value>Master:8030</value>

</property>

<property>

 <name>yarn.resourcemanager.resource-tracker.address</name> <value>Master:8031</value>

</property>

<property>

 <name>yarn.resourcemanager.admin.address</name> <value>Master:8033</value>

</property>

<property>

 <name>yarn.resourcemanager.webapp.address</name> <value>Master:8088</value>

</property>

</configuration>

## **2.7 spark 环境配置**

解压并移动到相应目录,命令如下:

sudo tar -zxvf spark-2.4.7-bin-hadoop2.7.tgz

修改/etc/profie,增加如下内容:

export SPARK\_HOME=/usr/java/spark-2.4.7-bin-hadoop2.7/

export PATH=\$PATH:\$SPARK\_HOME/bin

在\$SPARK\_HOME/conf/目录下复制 spark-env.sh.template 成 spark-env.sh

cp spark-env.sh.template spark-env.sh

修改\$SPARK\_HOME/conf/spark-env.sh,添加如下内容:

export SCALA\_HOME=/usr/java/scala-2.11.8

export JAVA\_HOME=/usr/java/jdk1.8.0\_201

export HADOOP\_HOME=/usr/java/hadoop-2.7.7

export SPARK\_WORKER\_MEMORY=1g

export HADOOP\_CONF\_DIR=/usr/java/hadoop-2.7.7/etc/Hadoop

在\$SPARK\_HOME/conf/目录下复制 slaves.template 成 slaves

cp slaves.template slaves

修改\$SPARK\_HOME/conf/slaves,添加如下内容:

master

slaver1

slaver2

# **2.8 节点环境配置及测试**

将配置好的环境拷贝到 Slaver1 和 Slaver2 节点。

scp -r /usr/java root@slaver1:/usr

scp -r /etc/profile root@slaver1:/etc/profile

scp -r /usr/java root@slaver2:/usr scp -r /etc/profile root@slaver2:/etc/profile 在每个节点上刷新环境配置: source /etc/profile。 ssh slaver1 source /etc/profile exit ssh slaver2 source /etc/profile exit 在 master 节点启动 Hadoop, 启动之前格式化一下 namenode: hadoop namenode -format 启动: /usr/java/hadoop-2.7.7/sbin/start-all.sh 查看 Hadoop 是否启动成功, 输入命令: jps Master 显示: SecondaryNameNode, ResourceManager, NameNode。 Slaver 显示: NodeManager, DataNode。 root@master:/home/master# jps

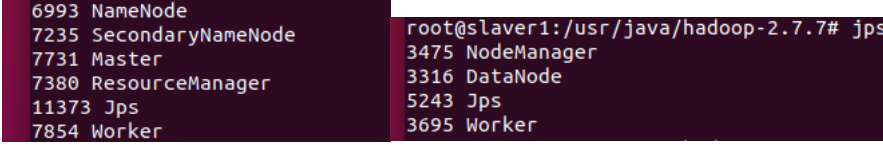

在 master 节点启动 Spark: /usr/java/spark-2.4.7-bin-hadoop2.7/sbin/start-all.sh 查看 Spark 是否启动成功, 输入命令: jps

Master 在 Hadoop 的基础上新增了: Master。

Slaver 在 Hadoop 的基础上新增了:Worker。

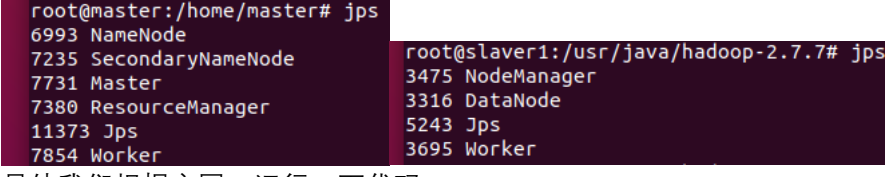

另外我们根据官网,运行一下代码:

/usr/java/spark-2.4.7-bin-hadoop2.7/bin/run-example SparkPi 10 结果如下,计算出 pi:

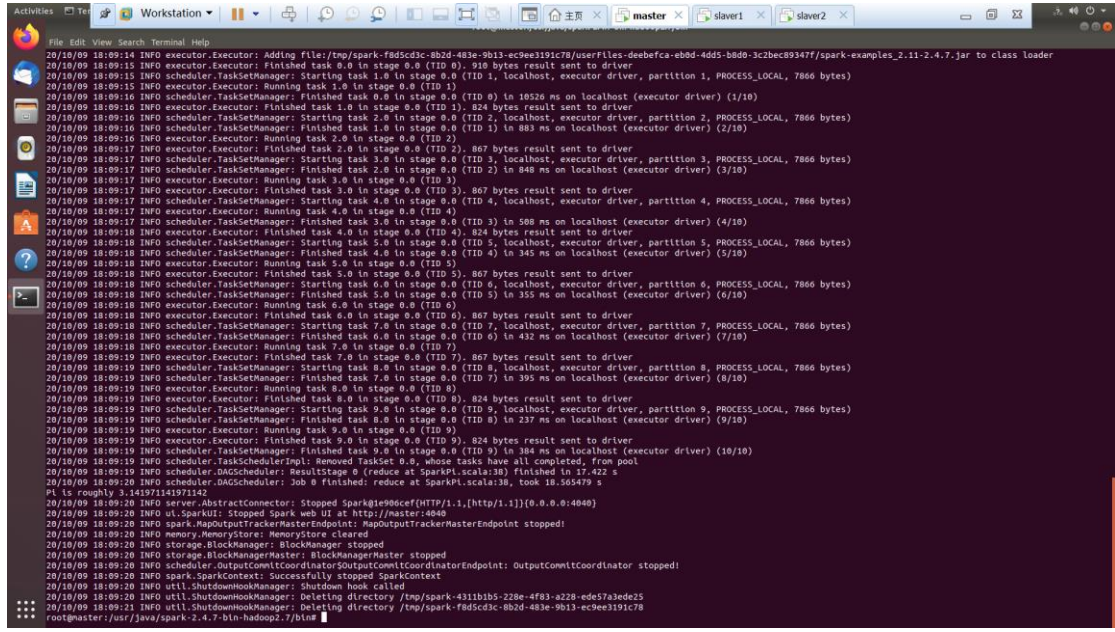

在输入以下代码后,可以在 WebUI 看到运行应用:

\$SPARK\_HOME/bin/spark-submit --class org.apache.spark.examples.SparkPi --master spark://master:7077 /usr/java/spark-2.4.7-bin-hadoop2.7/examples/jars/sparkexamples\_2.11-2.4.7.jar

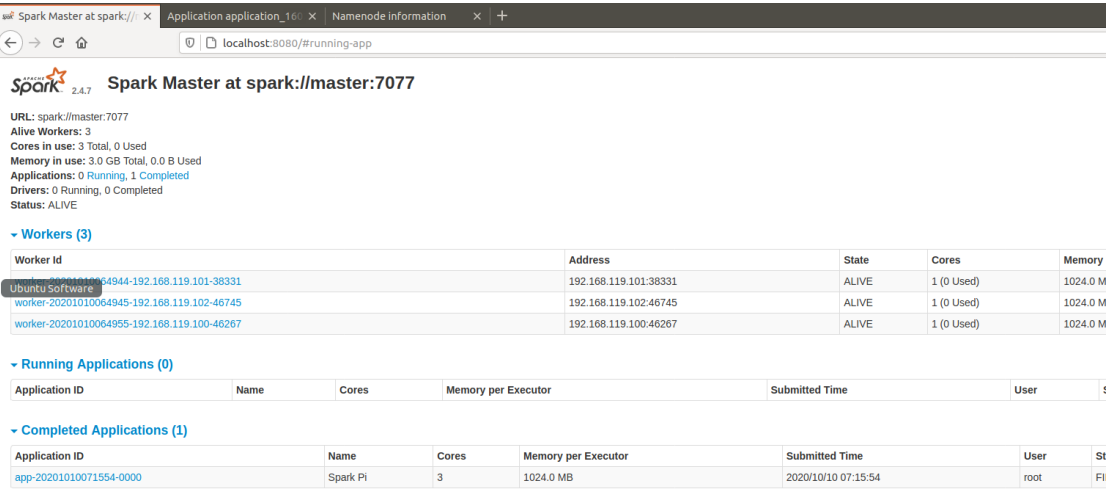